# **Создание и форматирование документа**

### Информатика 10 кл. Практическая работа 1.2

Помаскин Юрий Иванович МБОУ СОШ №5 г. Кимовск *VU TUOL* Vuringomaskin@mail.ru

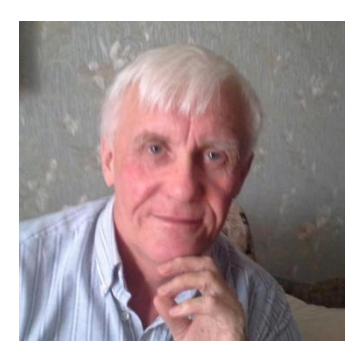

Автор презентации «Создание и форматирование документа» Помаскин Юрий Иванович учитель информатики МБОУ СОШ№5 г. Кимовска Тульской области.

Презентация сделана как учебно-наглядное пособие к учебнику «Информатика и ИКТ 10» автор Н.Д. Угринович. Предназначена для демонстрации на уроках изучения нового материала

#### *Используемые источники:*

1. Н. Д. Угринович «Информатика и ИКТ 10», Москва, БИНОМ Лаборатория знаний, 2007 стр.16 -24.

# **Создание текстового**

## **документа**

 **Текстовый редактор – программа для создания, редактирования, форматирования, сохранения и распечатывания документов**

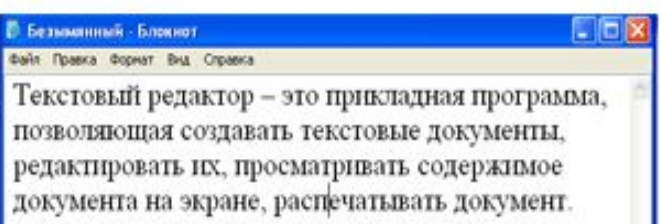

Примером простого текстового редактора является программа Блокнот.

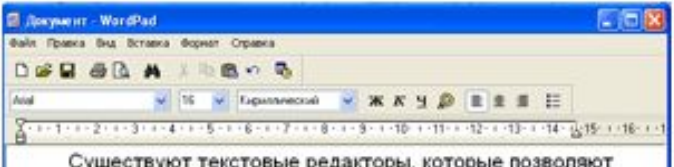

управлять не только содержанием документа, но и его внешним видом. Такие радакторы называются текстовыми процессорами. Текстовый процессор - это текстовый редактор с более

широкими возможностями (форматирование текста, вставка графических объектов, проверка правописания и т.д.)

вывода отравни нажнете <F13

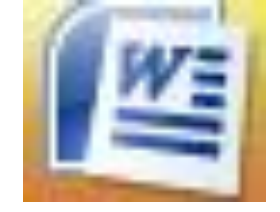

Примером простого текстового процессора является программа WordPad.

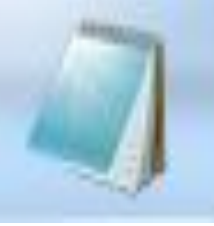

#### **Создание текстового документа Используем** 中立 町 一 じ ы **шаблон** Главная Вставка Разметка страниц  $141$  121  $\frac{18}{12}$ 1 121 141 161 181 1101 1121 3 Титульная страница \* Пустая страница Таблица Рисунок Клиг Разрыв страницы Введите название организации)  $121 - 121$   $121 - 141 - 161 - 181 - 1101 - 1121$ Введите название документа (Введите поддаголовок документа) Введите название документа [Введите подзаголовок документа] Subcome zury) (басдите напавиле организации) Almin **Чаще всего используют пустой шаблон** *Новый документ*

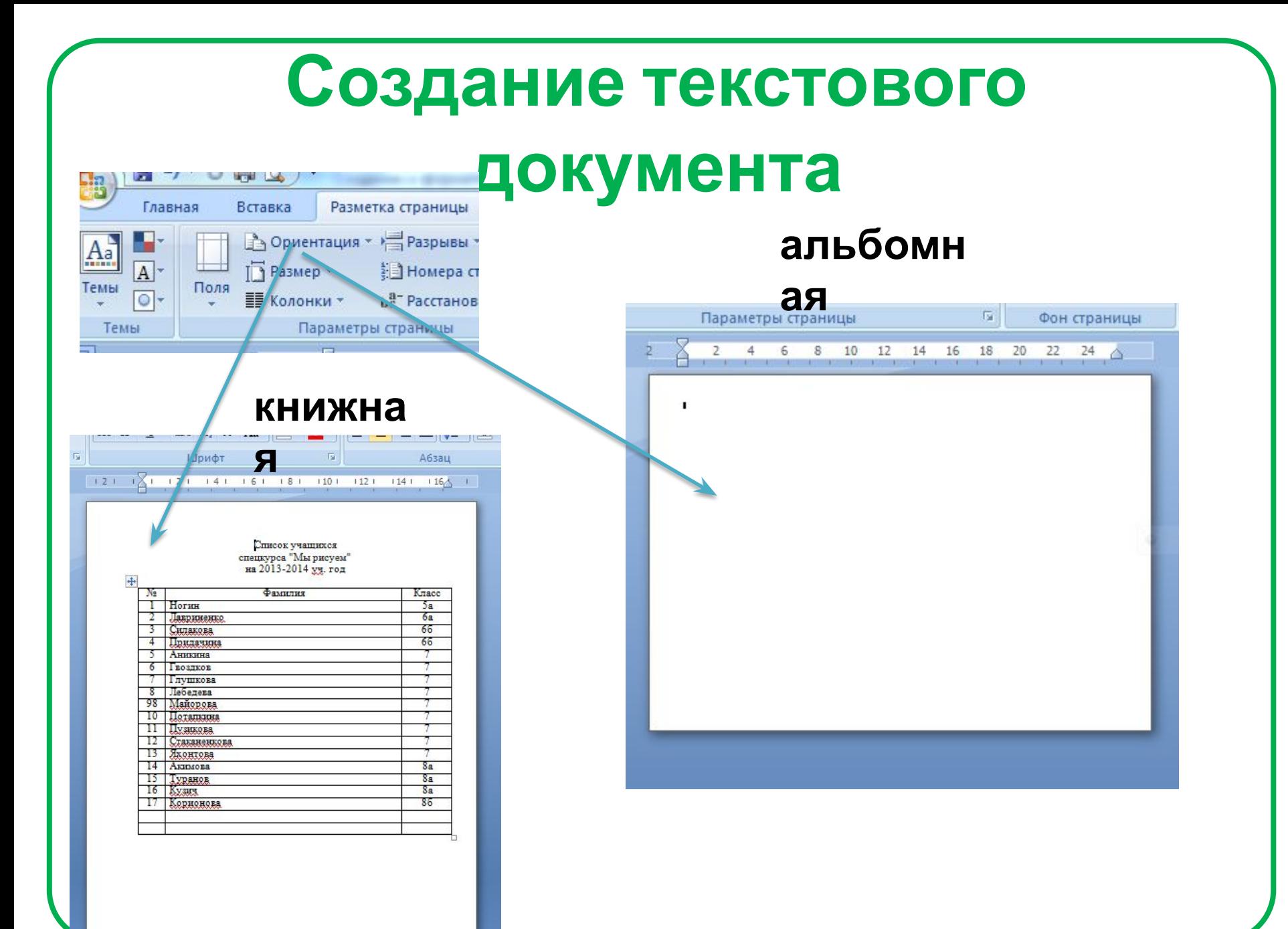

#### **Создание текстового документ1 - Microsoft Word Section** Главная Вставка Разметка страницы Рецензирование Вид Ссылки Рассылки Формат **Р Фигуры** • Титульная страница \* Иперссылка ■ Верхний колонтитул ▼ **В** Экспресс-блоки \* 2 **TL** Формула \*  $A =$ Go KID Пустая страница SmartArt **Д** Закладка Нижний колонтитул \* WordArt \*  $5<sup>1</sup>$ **22 Символ** Таблица **Рисунок Клип** Надпись № Разрыв страницы **В Перекрес ная ссылка** # Номер страницы \* **а Диаграмма** Буквица **Page** Страницы Таблицы **Малюстрации** Связ Колонтитулы Текст Символы

#### **На страницу документа можно вставить большое число**

#### **элементов:**

**Колонтитулы (верхний и нижний) Номера страниц Таблицы Изображения Графики и диаграммы Гиперссылки Символы и формулы И.т.д.**

# **Создание текстового документа**

- **• При работе с текстом можно производить :**
- **• копирование, перемещение и удаление фрагментов**
- **• автоматический поиск и замену слов**
- **• проверять правописание**
- **• и другие операции…**

Живопись XX в

#### Зинаида Евгеньевна Серебрякова, «За туалетом»

Серебрякову З.Е. можно с уверенностью отнести к плеяде ярчайших реалистов XX в. Сюжеты своих картин, само вдохновение она черпала из глубин жизни. Ее, как одинокий остров, постоянно омывали течения самых разных творческих направлений: символизма, «Мира искусства», импрессионизма, кубизма. Однако она с неизменным упорством оставалась верной себе, своим принципам - гармонии человеческого тела и души.

Зинаида Евгеньевна Серебрякова родилась в усадьбе Нескучное Курской губернии. Отец - Евгений Александрович Лансере - был известным скульптором. Мать - Екатерина Николаевна - происходила из семьи Бенуа и тоже хорошо рисовала. Талантливым архитектором был и один из братьев Зинаиды Евгеньевны - Николай.

Детство и юность Серебряковой прошли в Петербурге, в доме деда - архитектора Н.Л. Бенуа, и в Нескучном. В семье все жили искусством, это было настолько привычным, что особая одаренность девочки и ее настойчивое желание стать художницей никого не удивляли. Годы учения Серебряковой оказались непродолжительными. В 1901 г. она несколько месяцев занималась в художественной школе, которой руководил И.Е. Репин, а затем в мастерской О.Э. Браза.

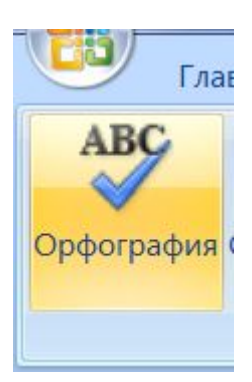

### **Создание текстового**

### **документа**

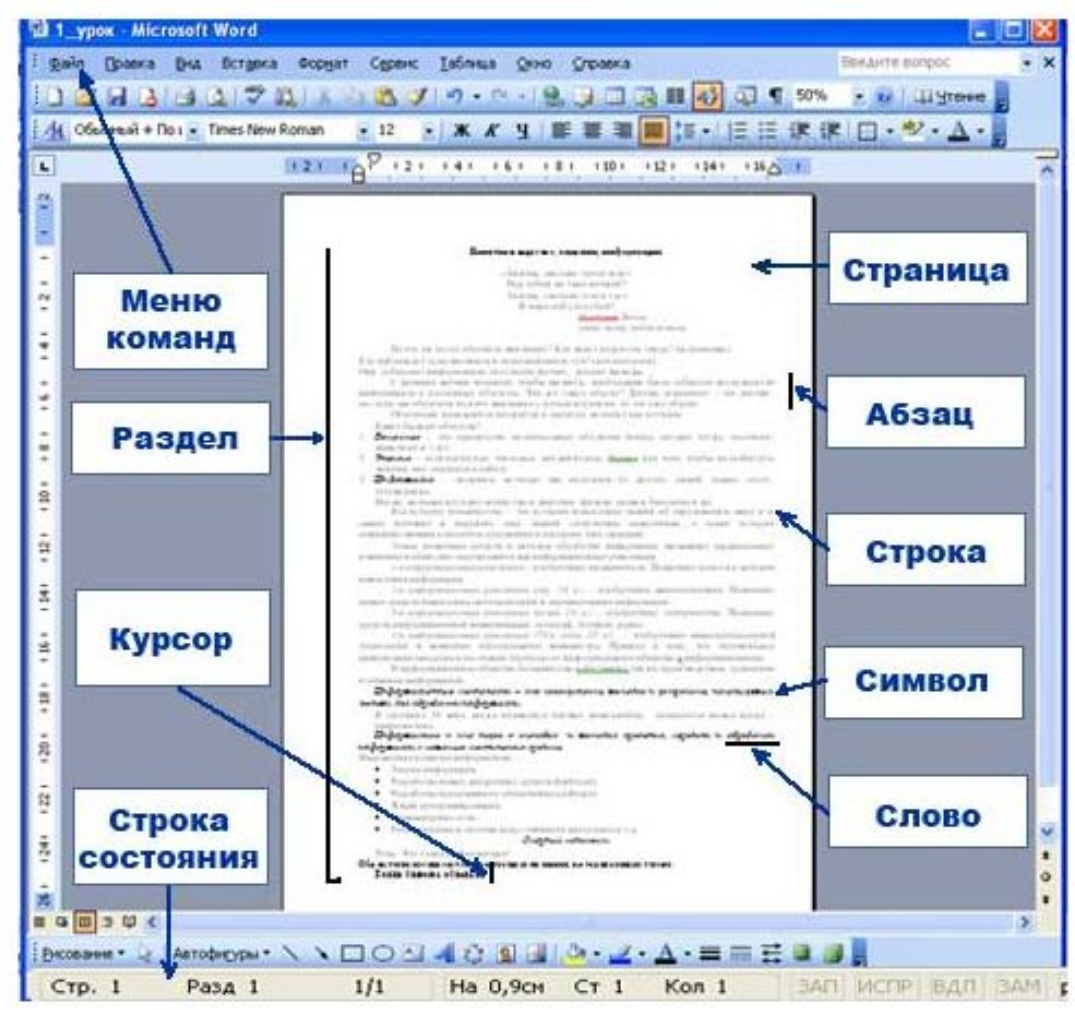

# Форматирование документов

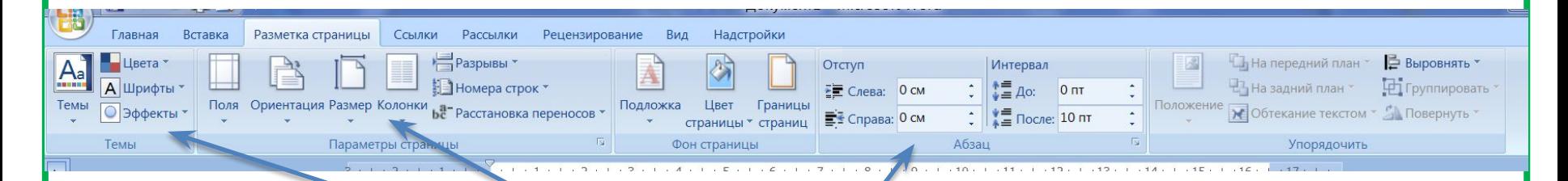

#### **Инструменты**

- Шрифт и размер шрифта  $1.$
- Абзацы, отступы, поля, межстрочные  $2.$ интервалы
- Нумерованные и маркированные списки  $3.$
- Стили форматирования 4.
- 5. Оглавления документа
- 6.  $M.T.A.$  ...

Форматирование - это представление текста в более понятной, выразительной форме

Исследовательская работа «Приближенное решение уравнений графическим методом» Запустите программу «Решение уравнений» в среде VBA Приготовьте в тетради таблицу

Исследовательская работа «Приближенное решение уравнений графическим методом» Запустите программу «Решение уравнений» в среде VBA Приготовьте в тетради таблицу Исследовательская работа «Приближенное решение уравнений графическим методом» Запустите программу «Решение уравнений» в среде VBA Приготовьте в тетради таблицу Исследовательская работа «Приближенное решение уравнений графическим методом» ЗАПУСТИТЕ ПРОГРАММУ «РЕШЕНИЕ УРАВНЕНИЙ» В СРЕДЕ VBA ПРИГОТОВЬТЕВ ТЕТРАДИ ТАБЛИЦУ

#### **Стили форматирования**

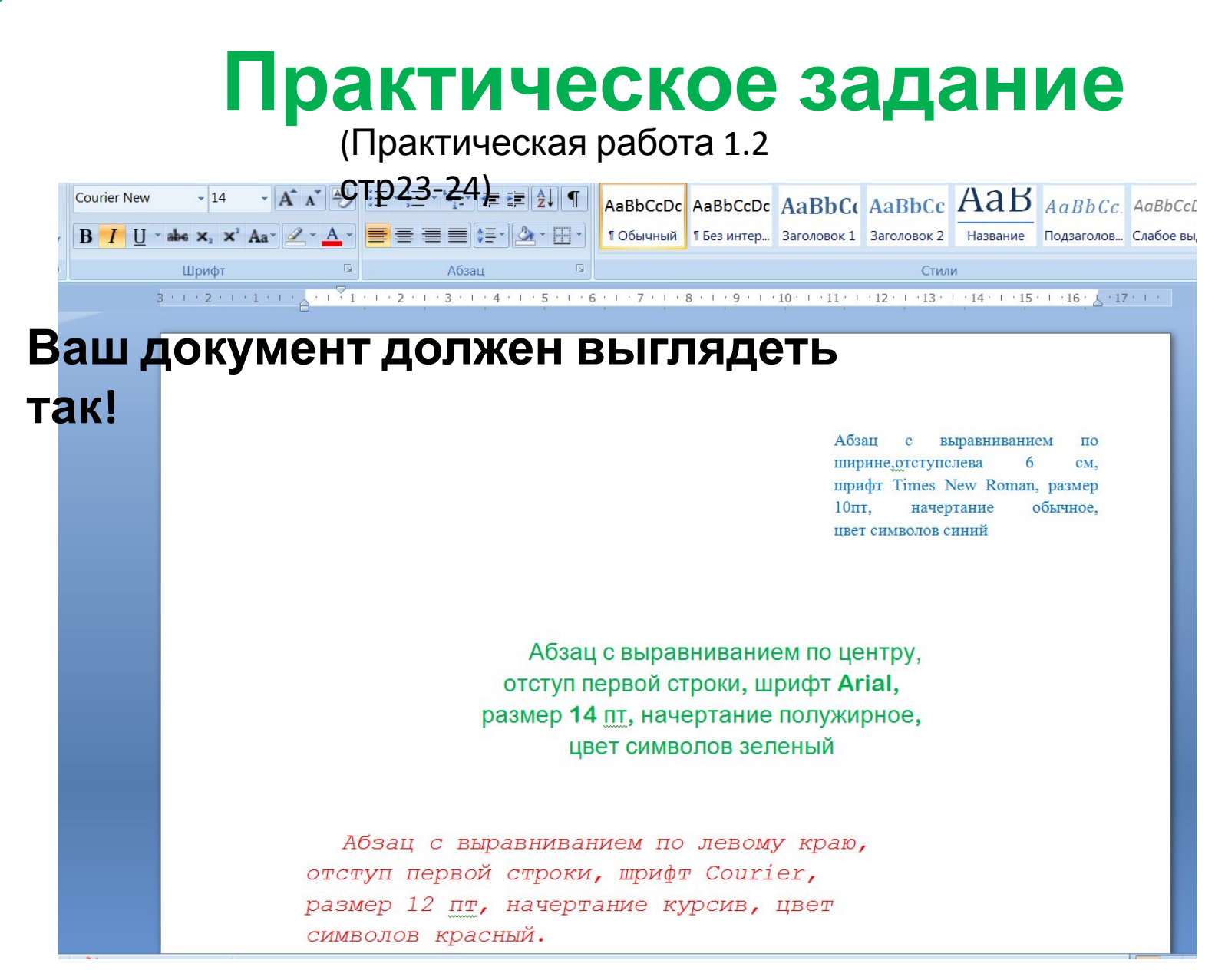